Export data to CasaXPS format:

- 1. Open Vernissage to export data
- 2. **'Open files'** => select the matrix file to open
- 3. Select the spectra you need to export
- 4. '**Export selected objects'** => save your data to your data folder on D: drive
- 5. Open CasaXPS software for data processing

CasaXPS: (refer to the CasaXPS manual for detailed instruction)

- 1. Click 'open and merge' and select the files you need to process
- |태 뇌 올| EDIT Var 2. Merge the selected data blocks to the same dataset
- 3. Intensity calibration: F8 spectrum processing window. In the intensity calibration tab, input a and b value according to the aperture you used. Then click 'change PHI"
- 4. Click F7 to open Quantification parameters window. Then create region for all the elements

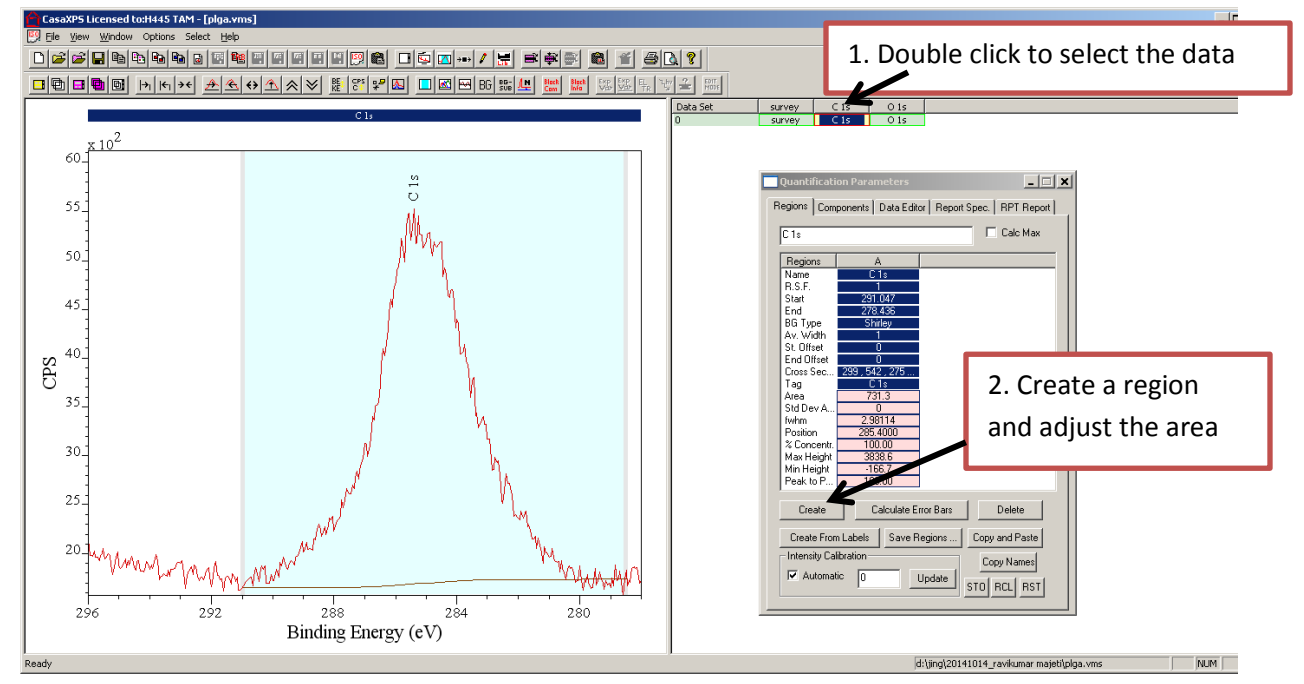

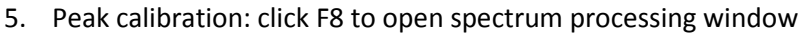

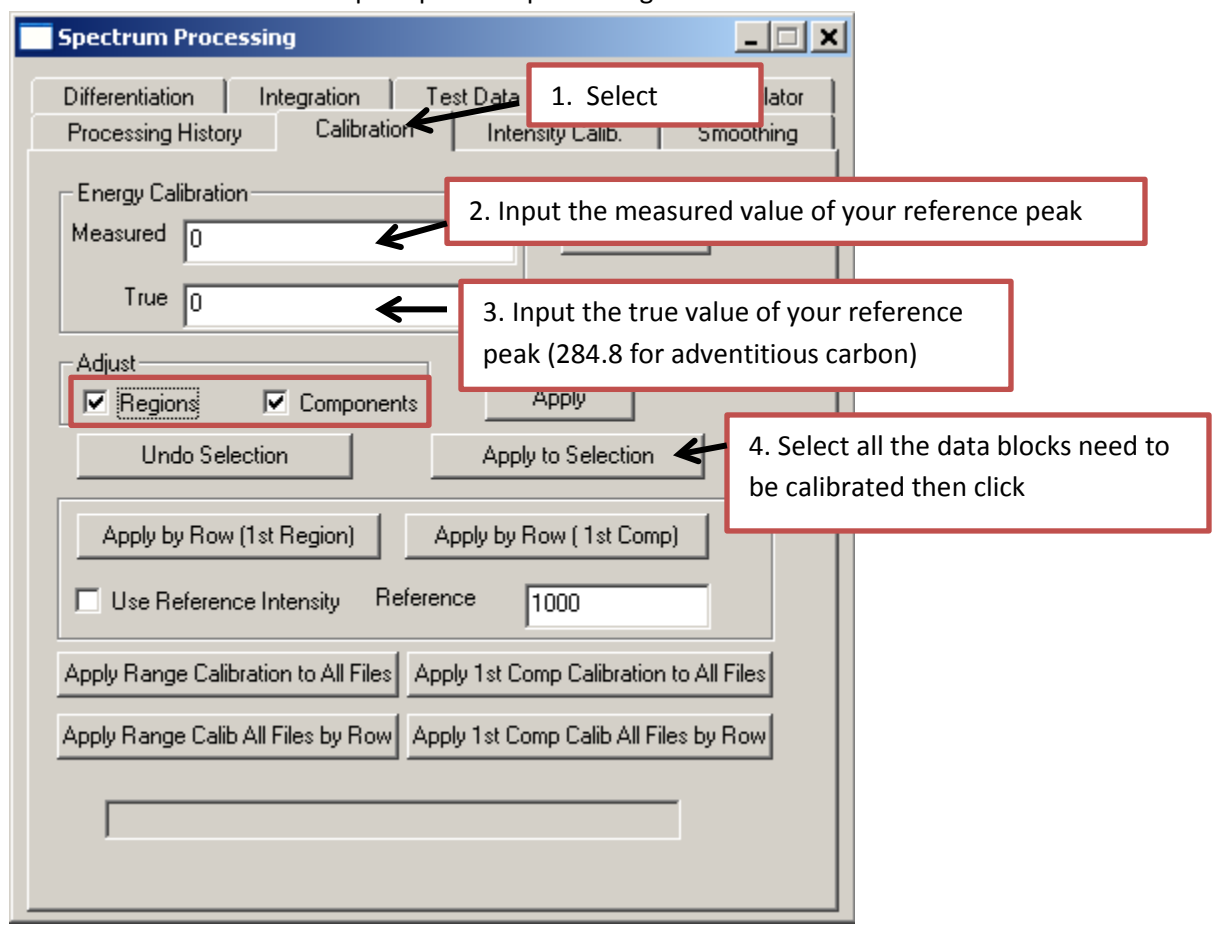

6. Export data to txt files:

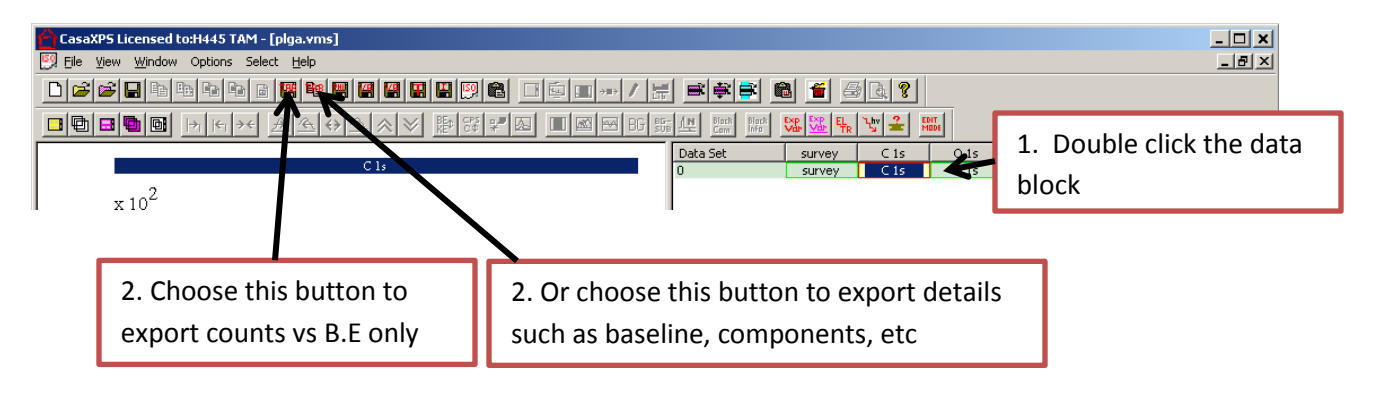

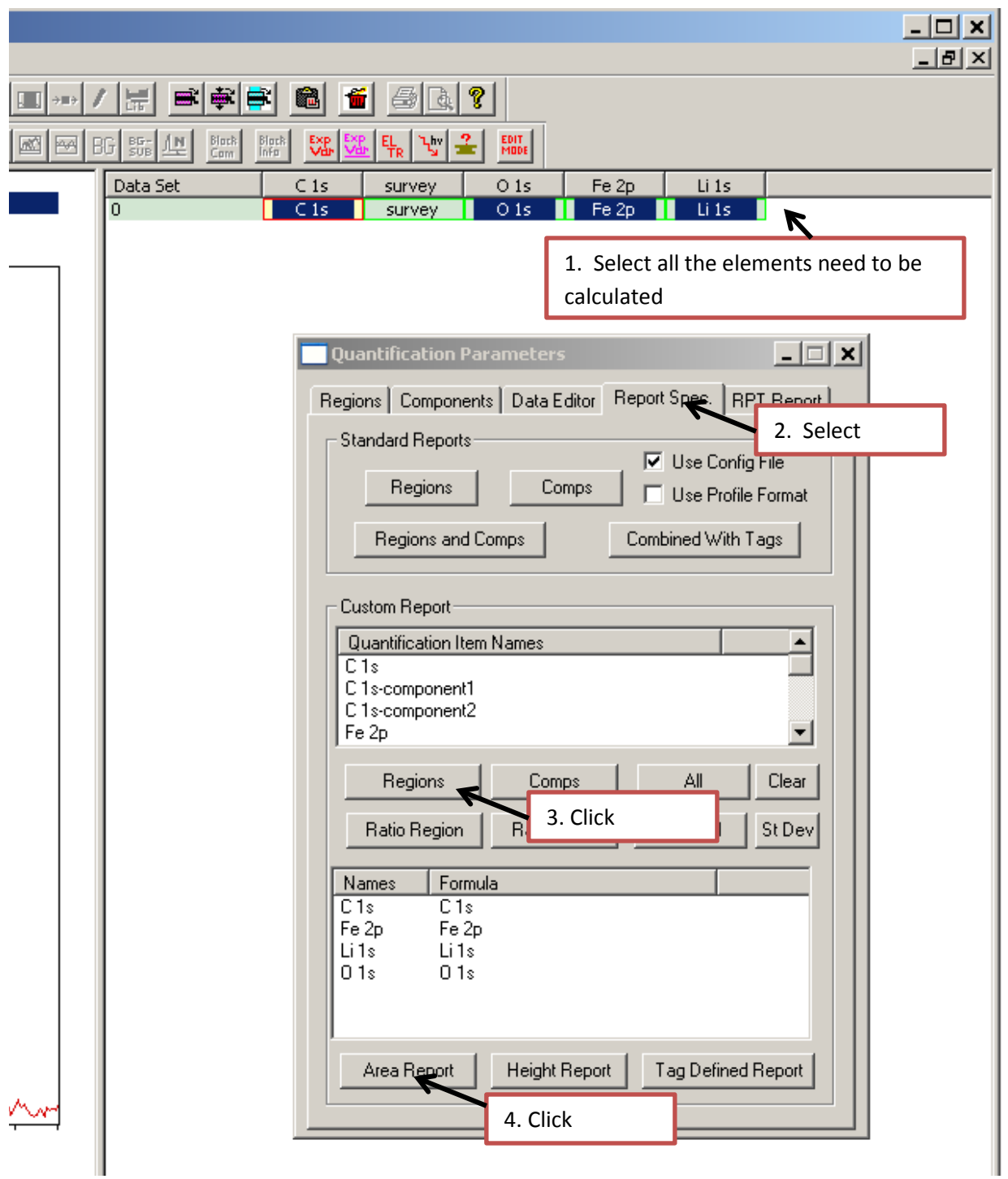

7. Calculate atomic ratio: F7- Quantification parameters window

## 8. Export the spectrum as a picture

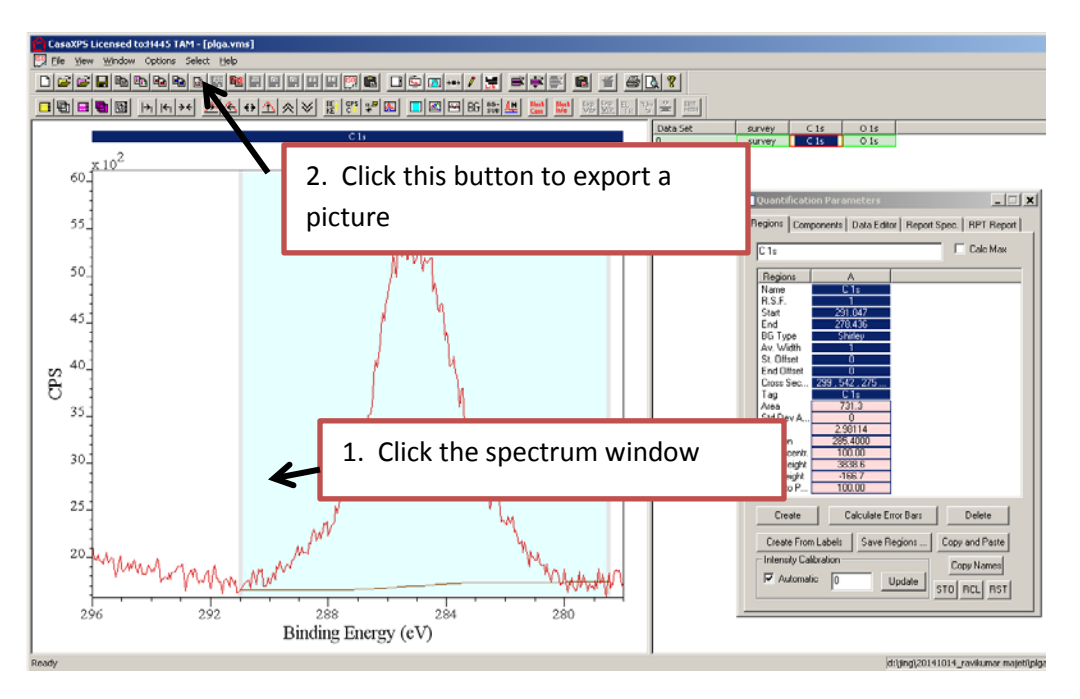

9. Peak deconvolution: F7- Quantification parameters window

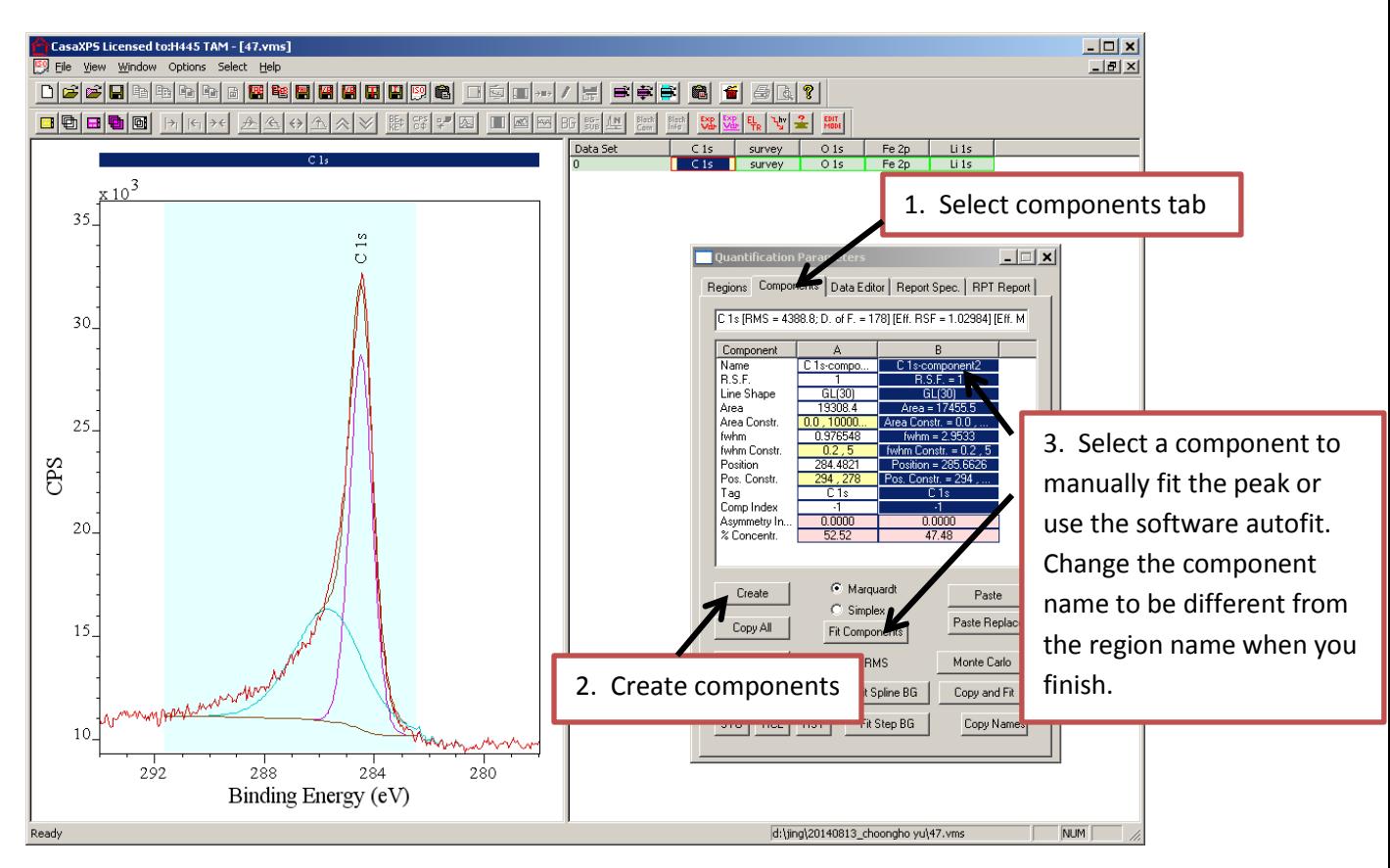

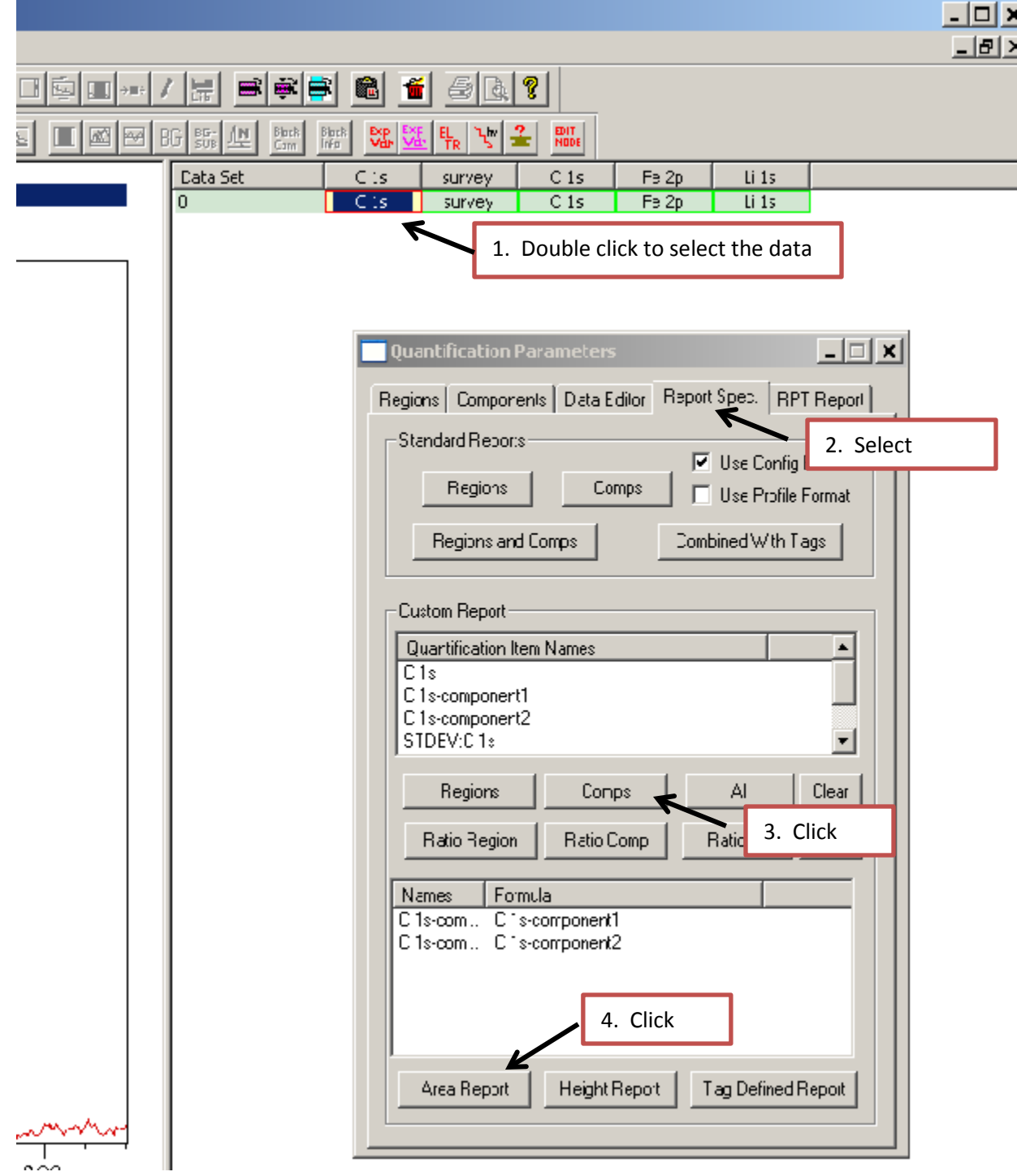

10. To calculate components atomic ratio: F7- Quantification parameters windows